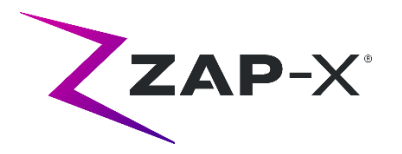

# **Kundenfreigabemitteilung für DP-1006 CRN-0145**

In diesem Dokument wird Folgendes beschrieben:

- Änderungen der ZAP-X® Systemsoftware seit der vorherigen Version (DP-1005).
- Inhalt der ZAP-X® Systemsoftware, die mit der Version DP-1006 neu eingeführt wurde.
- Bekannte Probleme und Abhilfemaßnahmen.

### **1. Kompatibilität**

Die ZAP-X® Software umfasst eine Reihe wichtiger Softwarekomponenten. Diese Versionshinweise gelten für die folgenden Version:

- Behandlungsplanungs-Software: v1.8.56.
- Behandlungsabgabesoftware: v1.8.53.
- Software zur Steuerung der Behandlungsabgabe: v1.8.53.
- Systemdatenbanksoftware: v1.8.19.

### **2. Inhalt von DP-1006**

Die neueste Version der ZAP-X® Software ist die Version DP-1006. Sie enthält Folgendes:

### **2.1. Funktionen von DP-1006**

Die Behandlungsabgabe umfasst die folgenden Funktionen:

#### • **Vereinfachtes Pfaddiagramm**

- o Das Pfaddiagramm zeigt die Knoten, an denen die Strahlen abgegeben werden und Gantry-Wegknoten (in Grau). Zuvor wurden auch die Knoten zur inversen Planungsoptimierung dargestellt. Wenn sich der Gantry nicht zu einem Knoten bewegt, ist er nicht für die Abgabe relevant und muss nicht angezeigt werden.
- **Umleitung des Pfades**
	- o Die Fähigkeit des Systems zu reagieren, wenn der Patient oder ein anderes Objekt die Bewegung des Systems stört, wurde verbessert. Wenn ein Näherungsfehler auftritt, versucht das System, mit reduzierter Puffergröße und Geschwindigkeit fortzufahren. Wenn dies zu einem zweiten Annäherungsfehler führt, verwendet das System alternative Routen zum nächsten

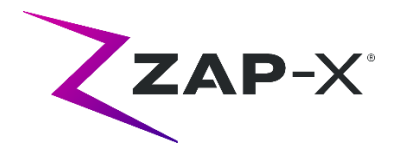

Strahl. Wenn keine sichere Route gefunden werden kann, überspringt das System den Strahl und sucht eine Route zum nächsten Strahl. Übersprungene Strahlen werden automatisch Teil einer Ausgleichsfraktion. Während der Umleitung wird das System mit reduzierter Geschwindigkeit betrieben.

- **Abstimmung der Strahlenfolge zwischen Planung und Abgabe**
	- o TDS gibt die Strahlen in der Reihenfolge ab, die im Behandlungsplanungsbericht angegeben ist.
- **Anzeige des Messwerts des Sekundärdosimeters**
	- o Neben der primären Dosis (MU) und der Dosisleistung (MU/min) zeigt die Behandlungsoberfläche die sekundäre Dosis und die Dosierung am oberen Rand des MV-Bildes und beim Bewegen des Mauszeigers über die entsprechenden Felder im Strahlenfortschrittsrad während der Abgabe an.
- **Automatische Ausrichtungsergebnisse ablehnen**
	- o Es wurde die Möglichkeit hinzugefügt, dass der Benutzer die automatischen Ausrichtungsergebnisse ablehnen kann.
- **Systembericht** 
	- o Es wurde die Option "Systembericht" hinzugefügt, welche Berichte mit Details von KV- und MV-Verwendung zwischen benutzerdefinierten Daten erstellt. Siehe [Anhang A - Systembericht](#page-8-0) für Anleitungen darüber, wie die Option zu verwenden ist.

Die Behandlungsplanung umfasst die folgenden Funktionen:

- **Verbesserungen bei der automatischen Pfadoptimierung.**
	- o Reduzierte Zeit für die automatische Pfadberechnung
	- o Zur Verbesserung der Pfadfindung wurden Gantry-Knotenpunkte eingeführt, an denen die Gantrys die Richtung ändern, aber kein Strahl abgegeben wird. Knotenpunkte, die auf dem Pfad liegen, werden in der Pfadverlaufsgrafik grau dargestellt.
	- o Die Gantry kehr zu Knotenpunkten zurück, wenn dadurch der Abgabepfad verbessert wird
	- o Es werden effizientere Pfade gewählt, die zu weniger Rückverfolgung des Pfades in einem einzigen Isozentrum führen.
- **Anzahl der für den Inverse Planner zu verwendenden Bindungspunkte festlegen**
	- o Wenn der Inverse Planner keine Lösung für ein großes Problem gefunden hat, kann der Benutzer es nun untergliedern, um es auf eine angemessene Größe zu reduzieren, und den Inverse Planner eine Lösung für diese neue Größe finden lassen

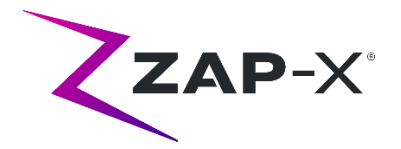

#### • **Radnavigation mit Tastaturunterstützung**

- o Die folgenden Tasten führen zu den folgenden Navigationsbewegungen:
	- Tabulatortaste: zum nächsten Symbol oder Feld bewegen
	- Umschalttaste+Tabulatortaste: zu einem vorigen Symbol oder Feld zurückgehen
	- Eingabetaste: ein Symbol auswählen, ein Drop-Down-Menü öffnen
	- Leertaste: Optionsschaltflächen umschalten
	- Esc: Funktionsfenster schließen
	- Strg + N (im Optimierungsfenster): Neue Einschränkung hinzufügen
- **Konfigurierbare Gehäusegrößen im Einschränkungsmenü**
	- o Die bereitgestellten Standardgrößen für Gehäuse sind 1 mm, 5 mm, 10 mm und 20 mm. Bis zu vier Integer-Werte (bis zu 25 mm) für Gehäusegrößen können in den Erweiterten Konfigurationseinstellungen definiert werden.
- **Warnung, wenn die Entfernung der Kopfstütze und des Tisches vom CT fehlgeschlagen ist.** 
	- o Eine Warnmeldung wird angezeigt, wenn ein Plan erstellt wird, für den die Entfernung der Kopfstütze und des Tisches vom CT fehlgeschlagen ist.

## **2.2. Fehlerbehebungen in DP-1006**

DP-1006 enthält Fehlerbehebungen für die folgenden in der Praxis beobachteten Fehler:

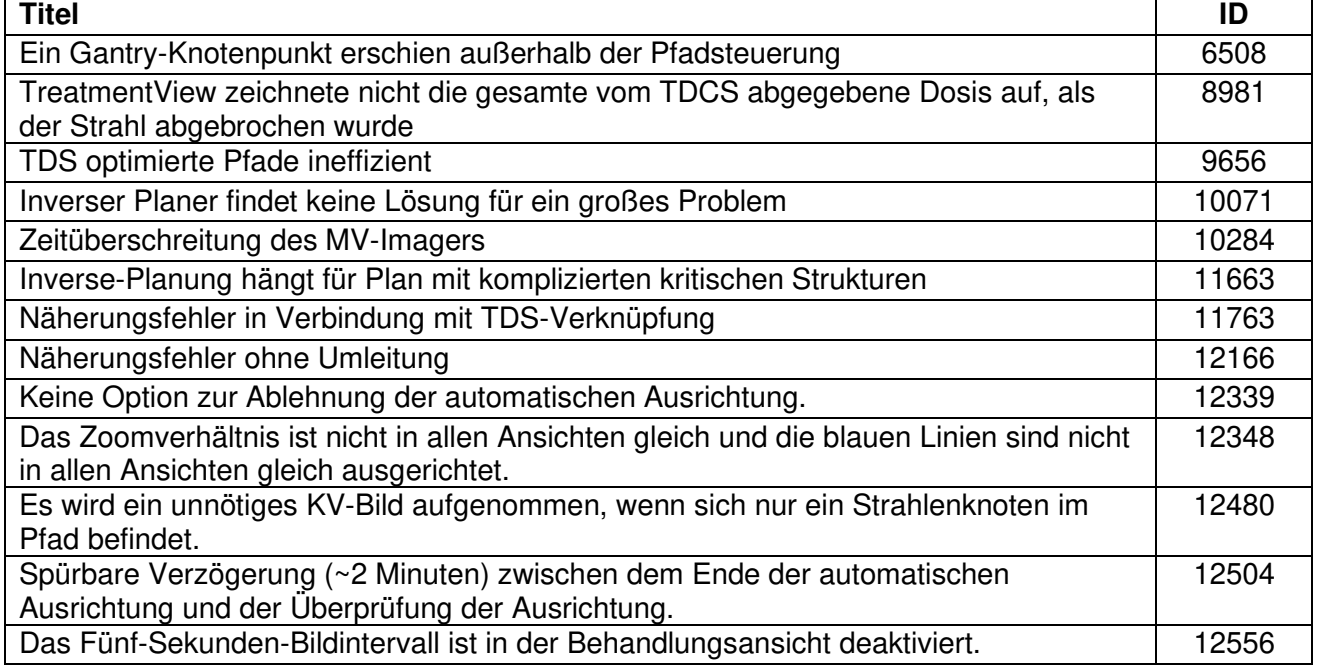

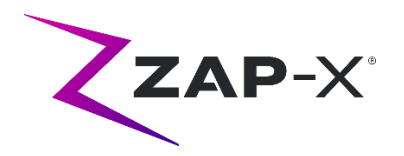

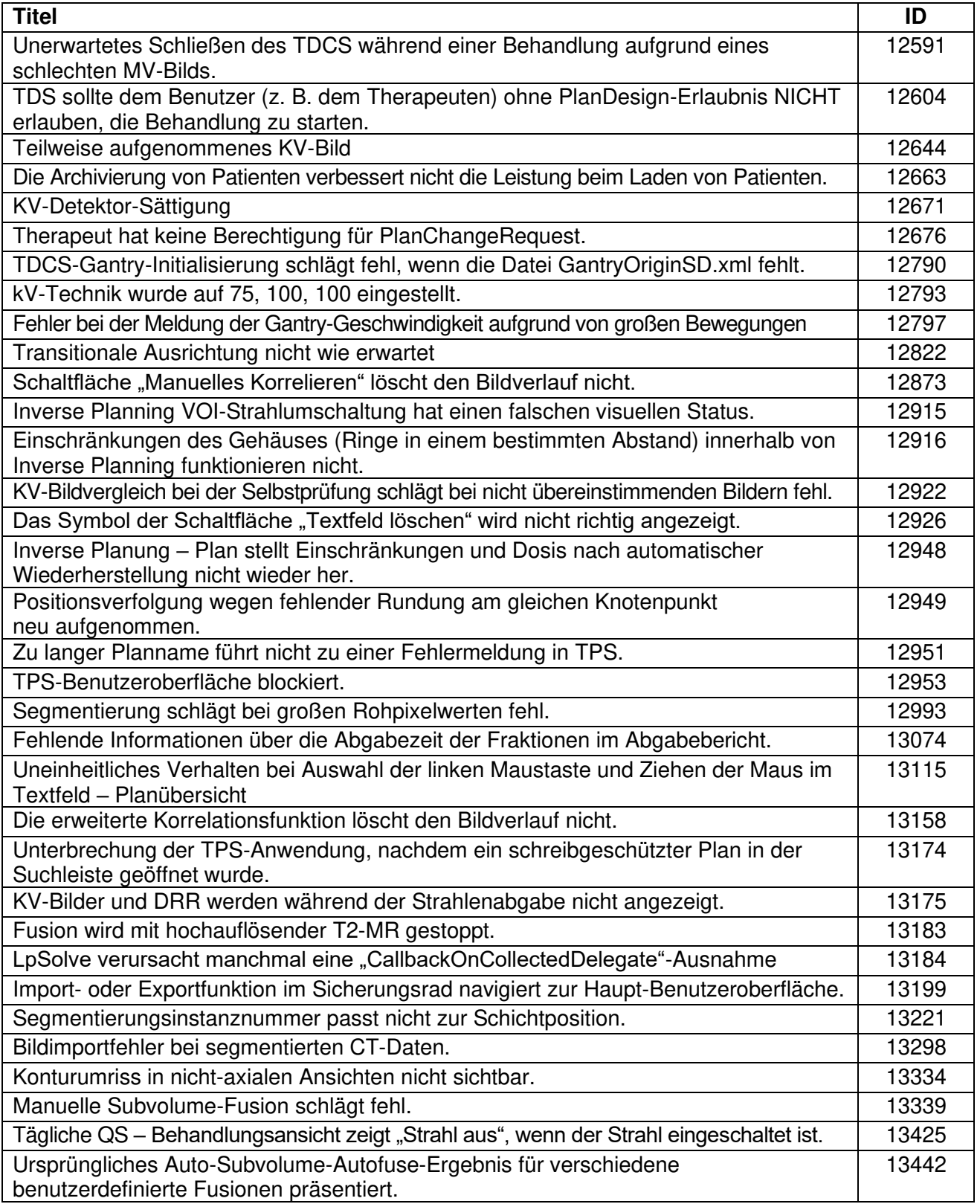

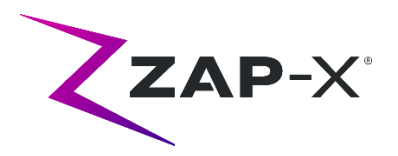

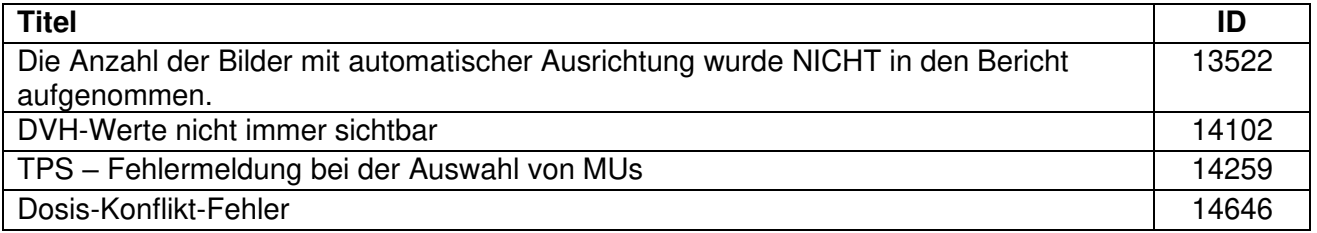

# **2.3. Fehlerbehebungen in CRN-0149**

CRN-0149 enthält Behebungen für die folgenden in der Praxis beobachteten Fehler:

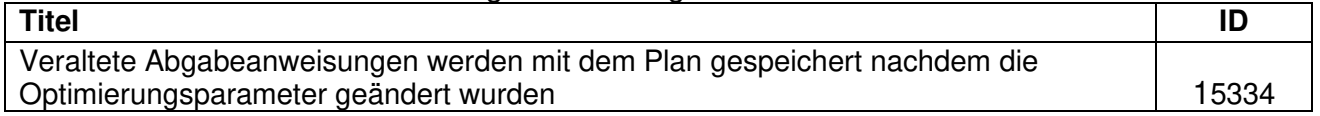

# **2.4. Fehlerbehebungen in CRN-0145**

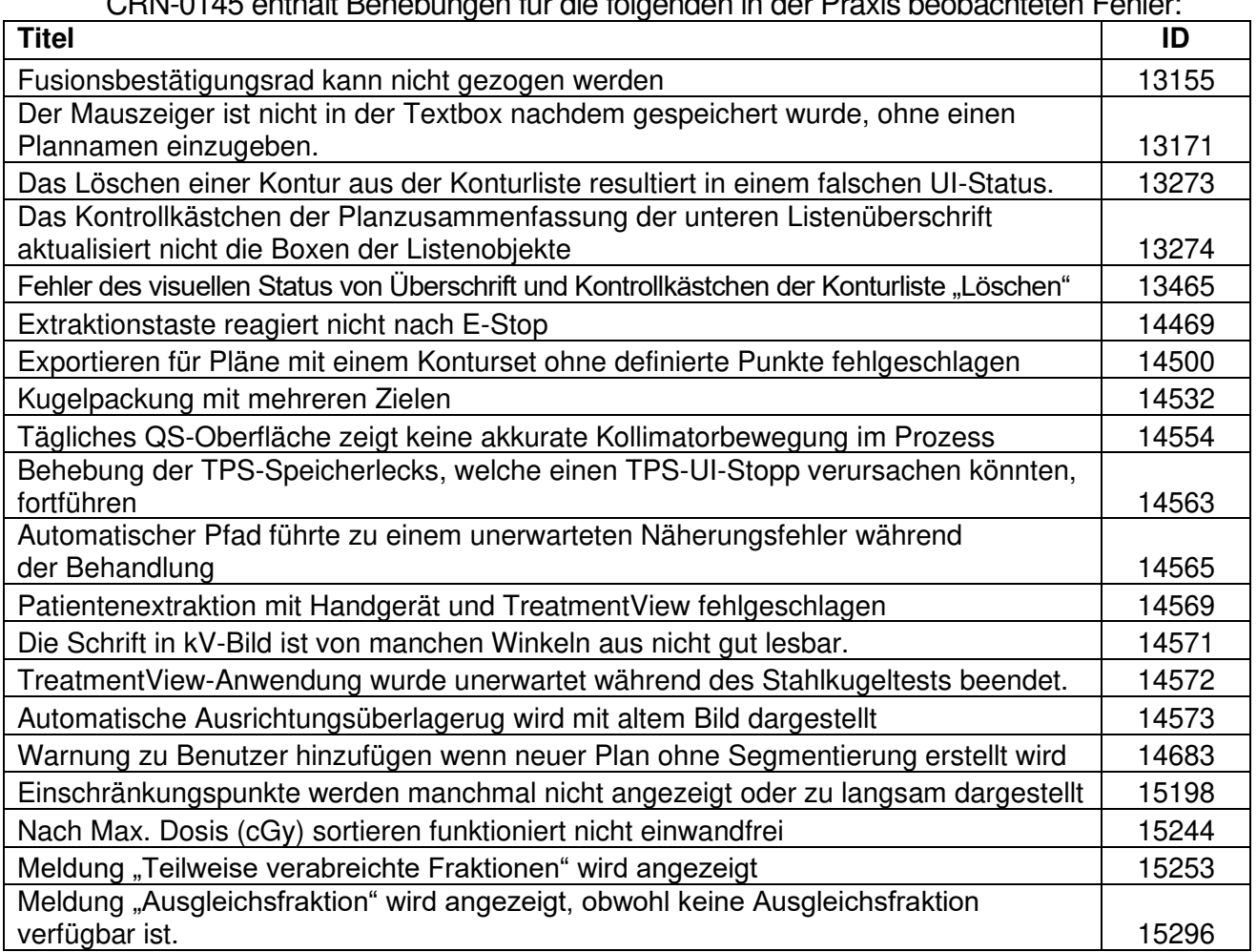

#### CRN-0145 enthält Behebungen für die folgenden in der Praxis beobachteten Fehler:

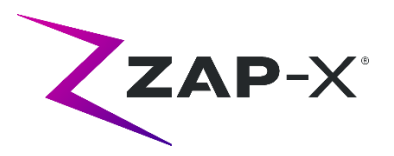

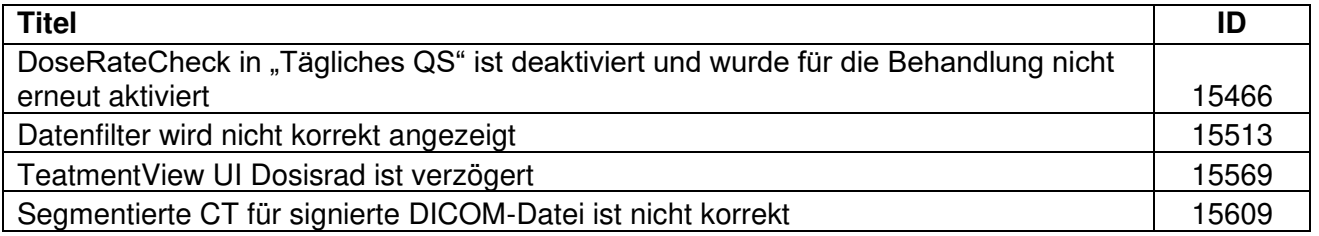

## **3. Bekannte Probleme und Abhilfemaßnahmen**

#### • **Fehlgeschlagene Selbstprüfung (13326):**

Wenn die Selbstprüfung fehlschlägt, führen Sie die folgenden Schritte aus:

- o Stellen Sie sicher, dass sich nichts auf dem Tisch befindet.
- o Stellen Sie sicher, dass "HV-Schlüssel aktivieren" auf "Aktivieren" eingestellt ist.
- o Stellen Sie sicher, dass das Tischkissen richtig positioniert ist.
- o Prüfen Sie auf andere Hindernisse im oder um das System herum.
- o Schalten Sie das System aus und wieder ein.

Wenn nach Durchführung dieser Schritte immer noch ein Problem besteht, rufen Sie den Zap-Kundendienst an, um zusätzliche Unterstützung zu erhalten.

#### • **MV-Austrittsdosis widerspricht der Vorhersage (5650)**

Gelegentlich wird die Austrittsstrahldämpfung basierend auf den CT-Informationen nicht richtig berechnet. Dies kann zu einem Fehler führen, wenn der MV-Imager Daten liefert, die mit dem berechneten Wert im Widerspruch stehen. Anhand des Diagramms des MV-Dosimeters kann festgestellt werden, ob das Problem von einigen falsch berechneten Strahlen oder von einem allgemeineren Problem mit der Dosimetrie herrührt. Um die Behandlung fortzusetzen, deaktivieren Sie vorübergehend die Dosisprüfung, indem Sie mit der rechten Maustaste auf dem Überlagerungsbild in der Verabreichungs-Ansicht klicken und im Kontextmenü die Auswahl der Option "Aktivieren" aufheben.

• **Dosimeter-Kalibrierungsfaktoren auf QS-Seite werden nicht automatisch gespeichert (9657)** 

Die Dosimeter-Kalibrierungsfaktoren auf der QS-Seite müssen manuell gespeichert werden, um wirksam zu werden.

#### • **Tür und Gehäuse zögern beim Öffnen/Schließen (12460)**

Wenn der Bediener die Schaltfläche "Extrahieren" in der Anwendung "Behandlungsansicht" drückt, beginnen die Tür und das Gehäuse sporadisch, sich zu öffnen und stoppen dann mehrmals. Die Lösung ist, die Schaltfläche "Extrahieren" dreimal zu drücken oder ein Neustart der Geräteanwendung. Um das Handgerät neu zu starten, wischen Sie am Handgerät-Bildschirm von der linken Kante nach rechts, und klicken Sie X, um die Anwendung zu schließen. Nachdem die Anwendung geschlossen ist, doppelklicken Sie auf das Handgerät-Symbol.

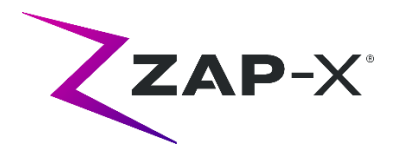

• **TDCS startet nicht immer neu, wenn die Behandlungsansicht mitten in der Behandlung beendet und dann neu gestartet wird (12559)**  Wenn die Anwendung "Behandlungsansicht" neu gestartet wird, nachdem sie

nicht mehr reagiert oder versehentlich geschlossen wurde, wird in seltenen Fällen der Kontrolldienst der Behandlungsverabreichung nicht automatisch gestartet. Die Abhilfemaßnahme im Fehlerstatus besteht darin, die Anwendung "Behandlungsansicht" zu beenden und neu zu starten.

- **Kein automatisches Umleiten bei Ausrichtung zwischen Isozentren (13102)** Das System sucht nicht automatisch nach einem neuen Pfad, wenn es während der Ausrichtung zwischen Isozentren eine potenzielle Kollisionszone erkennt. Die Abhilfemaßnahme besteht darin, eine automatische Ausrichtung manuell einzuleiten.
- **KV-Bilder werden nicht erneut eingereicht wenn der Datensatzcomputer während der Abgabe offline geht (13194)** Im unwahrscheinlichen Fall, dass die Kommunikation zwischen der Datenbank und dem Konsolencomputer während der Behandlung unterbrochen wird, werden die Strahldaten und Abgabezeiten in die Datenbank hochgeladen, wenn die Verbindung wiederhergestellt wird. Wenn diese Unterbrechung auftritt, sind die KV-Bilder zwar auf dem Konsolencomputer verfügbar, aber sie sind nicht zum Datenbankcomputer übertragen worden. Kontaktieren Sie das Zap-Service um sie abzurufen.
- **Automatische Teilvolumen-Fusion schlägt fehl, wenn nicht der gesamte Kopf im sekundären Datensatz ist (13443)** Bei großen Datensätzenschlägt dieautomatische Teilvolumen-Fusion fehl, wenn nicht der gesamte Kopf im sekundären Datensatz ist. Die Abhilfemaßnahme ist eine manuelle Durchführung der Teilvolumen-Fusion.
- Auswahl eines gesperrten Plans und Meldung "Objektreferenz nicht auf **eine Instanz eines Objekts festgelegt" (13606)** Das System meldet den Fehler "Objektreferenz nicht auf eine Instanz eines Objekts festgelegt", wenn im Auswahlbildschirm des Behandlungsplans ein gesperrter Plan ausgewählt wurde. Schließen Sie den Plan auf dem Plansystem, um ihn zu entsperren und zu liefern.
- **CT-Segmentierung schlägt fehl, wenn mehrere Serien hintereinander in kurzer Zeit genehmigt werden (13809)**  Wenn mehrere CT-Serien in die Datenbank eines Computers hochgeladen werden, wird nur die erste CT erfolgreich segmentiert. Um dieses Problem zu vermeiden, warten Sie ein paar Minuten, bevor Sie die CT-Serie importieren.
- **Fehlende MV-Bilder und Analyseberichte bei Steel Ball (13852)**  In seltenen Fällen werden MV-Bilder bei Steel Ball auf dem Bildschirm "Tägliche QS" nicht angezeigt. Schalten Sie das ZAP-X-System aus, wenn dieses Problem auftritt.

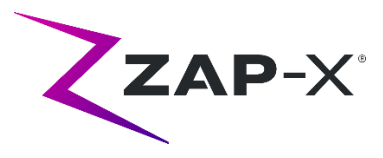

#### • **Plan-Ladefehler (13874)**

Das System meldet sporadisch einen Plan-Ladefehler nach dem Einschaltvorgang. Loggen Sie sich mit dem derzeitigen Benutzer aus und wieder ein, um fortzufahren.

- **Gantrys weichen während der Zustellung vom Pfad ab (13387, 13491)** Verschiedene Situationen können dazu führen, dass die Gantrys vom angezeigten Pfad abweichen. Nach einem Annäherungsfehler verlassen die Gantrys den angezeigten Pfad, wenn versucht wird, einen Pfad zur Umgehung des Hindernisses zu finden. Wenn die automatische Ausrichtung verwendet wird, wird der Pfad von der Position am Ende der automatischen Ausrichtung bis zum ersten Strahl des nächsten Isozentrums möglicherweise nicht in der Pfadanzeige angezeigt.
- **Wählen Sie ein Isozentrum aus der Liste der Isozentren. (14109)**  Verwenden Sie das Lupensymbol, um in TPS ein Isozentrum aus der Liste der Isozentren auszuwählen.
- **Während der Übergangsausrichtung werden drei Bilder erstellt (14210)**  In seltenen Fällen erstellt das System während der Übergangsausrichtung drei Bilder, weil die ersten zwei Bilder nicht weit genug voneinander entfernt sind. Wenn dieses Problem auftritt, wählt das System automatisch die passenden zwei Bilder für die Ausrichtung

• **DVH-Plot scheint nicht im Bericht auf (15245)**  Wenn der Benutzer sofort nach der Änderung der Planeinstellungen auf "Planbericht generieren" klickt, fehlt der Plan gelegentlich im DVH-Plot. Dies wird beseitigt, indem der Bericht geschlossen wird und danach "Planbericht generieren" neu ausgeführt wird.

#### • **Kopfzentrum mit dem CT-Setup-Tool ändern (15610)**

Jegliche Änderungen des Kopfzentrums mit dem CT-Setup-Tool werden nur beibehalten, wenn der Benutzer zum Schließen auf das CT-Setup-Tool-Symbol klickt. Wenn das System nach der Änderung des Kopfzentrums keine Änderungsbenachrichtigung anzeigt, wurde keine Änderung im Plan vorgenommen.

• **Rad verliert Fokus während Tabulator-Navigation (15704)** 

Beim Übergang von rektangulären zu zirkulären Dialogen könnte der Fokus auf Symbolen im Rad verloren gehen, was die Tabulator-Navigation verhindert. Um die Tabulator-Navigation wiederherzustellen, klicken Sie mit der Maus auf ein Symbol, und fahren Sie dann mit der Tabulator-Navigation fort.

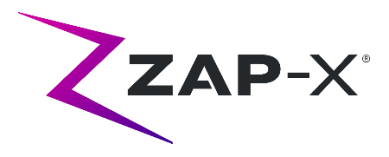

## <span id="page-8-0"></span>**Anhang A - Systembericht**

Neu in DP-1006 CRN-0145 ist ein Systembericht-Tool welches den Download von KVund MV-Benutzer für einen festgelegten Zeitraum erlaubt. Um diesen neuen Bericht aufzurufen, klicken Sie auf die Schaltfläche "Bericht" im Haupt-Dashboard. Siehe [Abbildung 0.1.](#page-8-1)

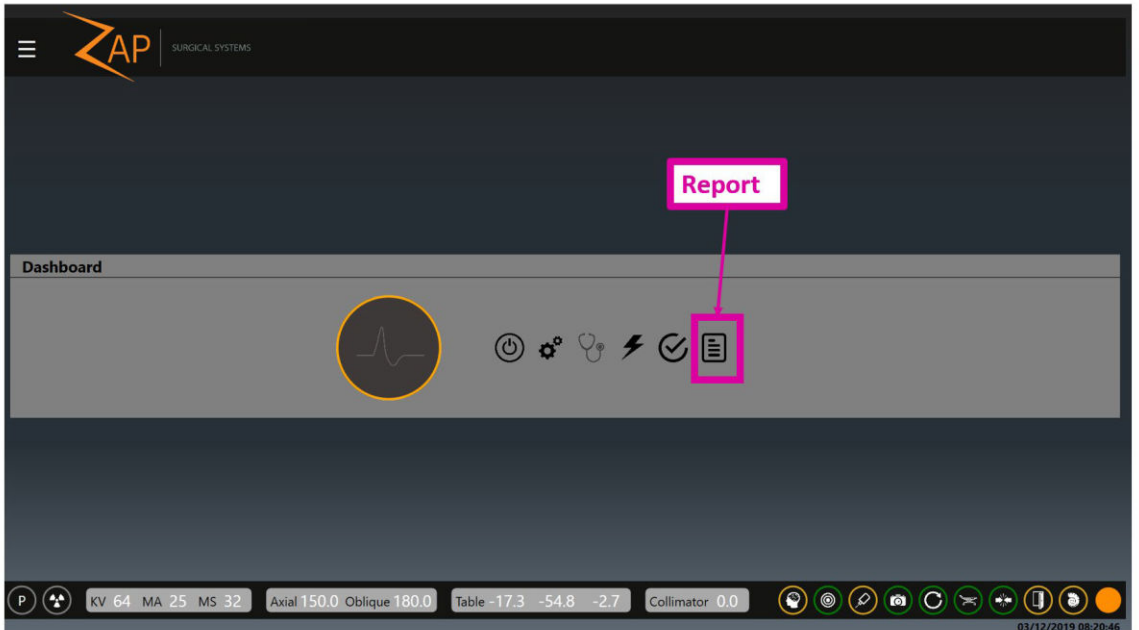

*Abbildung 0.1: Die Schaltfläche "Bericht"*

<span id="page-8-2"></span><span id="page-8-1"></span>Anmerkung: es gibt zwei Berichttypen, die Standardeinstellung ist der Behandlungsbericht. Um den Systembericht auszuwählen, klicken Sie auf das Symbol "Systembericht laden" auf der linken Seite ([Abbildung 0.2\)](#page-8-2)

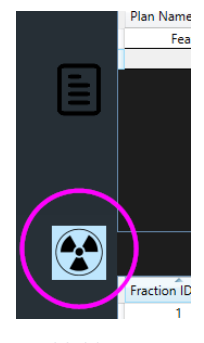

*Abbildung 0.2* 

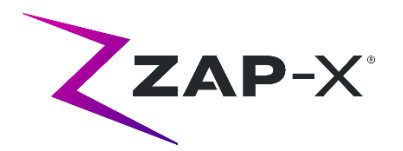

Das Symbol "Systembericht laden" öffnet einen Bericht, um die Abfrage von KV- und MV-Ereignissen innerhalb eines gewählten Datumbreichs zu erlauben. Wählen Sie ein Start- und Enddatum ab dem, bzw. bis zu dem Sie gesammelte Daten einsehen wollen – siehe [Abbildung 0.3.](#page-9-0)

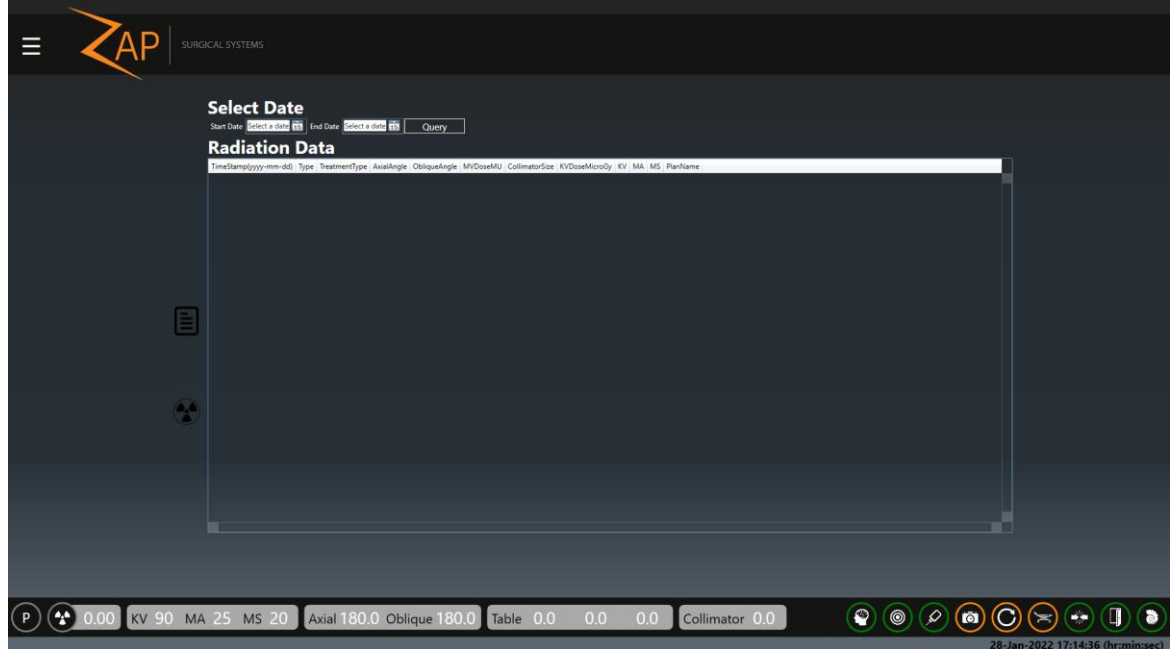

*Abbildung 0.3: Systembericht-Optionen* 

<span id="page-9-0"></span>

|          |                                                                                                    | <b>BDDIT M99 OHotReload</b>                                                                               | Druckeri Sie auf "Abirage", um den bencht zu genehenen. (Abbildung 0.4)                                                                                                    |
|----------|----------------------------------------------------------------------------------------------------|----------------------------------------------------------------------------------------------------|----------------------------------------------------------------------------------------------------|
| $\equiv$ | SURGICAL SYSTEMS                                                                                                    |                                                                                                    |                                                                                                    |
|          | <b>Select Date</b><br>Start Date Friday, January 28, 2022 111 End Date Friday, January 28, 2022 111                      | Query<br>Download                                                                                         |                                                                                                    |
|          | <b>Radiation Data</b>                                                                                                    |                                                                                                    |                                                                                                    |
|          |                                                                                                    |                                                                                                    |                                                                                                    |
|          | TimeStamp(yyyy-mm-dd) Type TreatmentType AxialAngle ObliqueAngle MVDoseMU CollimatorSize KVDoseMicroGy KV MA MS PlanName |                                                                                                    |                                                                                                    |
|          | 2022-01-28 15:14:44.000<br>KV.<br>Treatment<br>180<br>180<br>2022-01-28 15:14:24.000<br>KV.<br>90<br>180<br>Treatment    | 90 25 20<br>$\Omega$<br>10.8<br>90 25 20<br>10.8<br>$\circ$                                               |                                                                                                    |
|          | 2022-01-28 15:13:55.000<br>KV.<br>240<br>180<br>Treatment                                                                | $90$ 25 20<br>$\Omega$<br>10.8                                                                            |                                                                                                    |
|          | 2022-01-28 15:13:26.000<br>240<br>180<br>KV<br>Treatment                                                                 | 90 25 20<br>10.8<br>$\circ$                                                                               |                                                                                                    |
|          | 2022-01-28 15:12:56.000<br>Treatment<br>90<br>180<br>KV.                                                                 | 90 25 20<br>$\theta$<br>10.8                                                                              |                                                                                                    |
|          | 2022-01-28 15:12:36.000<br>KV<br>Treatment<br>180<br>180                                                                 | $90$ $25$ $20$<br>10.8<br>$\circ$                                                                         |                                                                                                    |
|          | 2022-01-28 13:57:12.000<br>180<br>KV.<br>Treatment<br>240                                                                | $90$ $25$ $20$<br>0<br>10.8                                                                               |                                                                                                    |
|          | 2022-01-28 13:56:44.000<br>90<br>180<br>KV<br>Treatment                                                                  | $90$ $25$ $20$<br>$\alpha$<br>10.8                                                                        |                                                                                                    |
|          | 2022-01-28 13:56:24.000<br>180<br>KV<br>Treatment<br>180                                                                 | 10.8<br>90 25 20<br>$\mathbb{O}$                                                                          |                                                                                                    |
|          | 2022-01-28 13:51:52.000<br>324<br>180<br>KV<br>Treatment                                                                 | 10.8<br>$90$ $25$ $20$<br>$\alpha$                                                                        |                                                                                                    |
|          | 2022-01-28 13:51:44.000<br>MV<br>324<br>180<br>Treatment<br>2022-01-28 13:51:29.000<br>120<br>Treatment<br>354<br>MV     | 106.656<br>0 0 0<br>$^{\circ}$<br>2 Isocenters<br>93.341<br>$\circ$<br>$\circ$<br>$\circ$<br>2 Isocenters |                                                                                                    |
|          | 2022-01-28 13:51:17.000<br>324<br>120<br>KV<br>Treatment                                                                 | 10.8<br>90 <sub>1</sub><br>25 20<br>$\mathsf{D}$<br>2 Isocenters                                          |                                                                                                    |
|          | 2022-01-28 13:51:15.000<br>120<br>MV<br>Treatment<br>324                                                                 | 91,903<br>$\circ$<br>$\circ$<br>$\circ$<br>$\alpha$<br>2 Isocenters                                       |                                                                                                    |
|          | 2022-01-28 13:50:50.000<br>120<br>MV<br>Treatment<br>198                                                                 | 125.137<br>0<br>$^{\circ}$<br>$\circ$<br>2 Isocenters<br>$\circ$                                          |                                                                                                    |
|          | 2022-01-28 13:50:34.000<br>180<br>Treatment<br>144<br><b>KV</b>                                                          | 25 20<br>$\theta$<br>10.8<br>90 <sub>1</sub><br>2 Isocenters                                              |                                                                                                    |
|          | 2022-01-28 13:50:29.000<br>180<br>MV.<br>Treatment<br>144                                                                | 128.887<br>0 0 0<br>$\circ$<br>2 Isocenters                                                               |                                                                                                    |
|          | 2022-01-28 13:49:46.000<br>KV<br>180<br>180<br>Treatment                                                                 | $90$ $25$ $20$<br>n<br>10.8<br>2 Isocenters                                                               |                                                                                                    |
|          | 2022-01-28 13:49:26.000<br><b>KV</b><br>90<br>180<br>Treatment                                                           | 90 25 20<br>$\circ$<br>10.8<br>2 Isocenters                                                               |                                                                                                    |
|          | 2022-01-28 13:48:58.000<br>180<br>KV.<br>Treatment<br>240                                                                | $\circ$<br>10.8<br>$90$ $25$ $20$<br>2 Isocenters                                                         |                                                                                                    |
| œ.       | 2022-01-28 13:48:26.000<br>KV<br>Treatment<br>240<br>180<br>2022-01-28 13:47:56.000<br><b>KV</b><br>90<br>180            | 10.8<br>$\Omega$<br>$90$ 25 20<br>2 Isocenters<br>90 25 20 2 Isocenters<br>$\circ$<br>10.8                |                                                                                                    |
|          | Treatment<br>2022-01-28 13:47:36.000<br>KV<br>180<br>180<br>Treatment                                                    | $90$ $25$ $20$<br>$\circ$<br>10.8<br>2 Isocenters                                                         |                                                                                                    |
|          | 2022-01-28 13:07:25.000<br>270<br>90<br><b>KV</b><br>Service                                                             | $90$ $25$ $20$<br>$\circ$<br>10.8                                                                         |                                                                                                    |
|          | 2022-01-28 13:04:19.000 KV<br>90<br>Service<br>270                                                                       | $90$ 25 20<br>10.8<br>$\Omega$                                                                            |                                                                                                    |
|          | 2022-01-28 12:44:35.000<br>KV<br>Service<br>270<br>90                                                                    | $90$ $25$ $20$<br>$\circ$<br>10.8                                                                         |                                                                                                    |
|          | 2022-01-28 12:08:15:000<br>KV.<br>180<br>180<br>Treatment                                                                | 90 25 20<br>$\theta$<br>10.8                                                                              |                                                                                                    |
|          | 2022-01-28 12:07:55.000<br>180<br>KV<br>Treatment<br>90                                                                  | 90 25 20<br>$\circ$<br>10.8                                                                               |                                                                                                    |
|          | 2022-01-28 12:07:26.000<br>180<br>KV<br>Treatment<br>240                                                                 | 90 25 20<br>10.8<br>$\mathbb{O}$                                                                          |                                                                                                    |
|          | 2022-01-28 12:07:01.000<br>KV.<br>240<br>Treatment<br>180                                                                | $\frac{90}{25}$ $\frac{25}{20}$<br>10.8<br>$\circ$                                                        |                                                                                                    |
|          |                                                                                                    |                                                                                                    |                                                                                                    |
|          |                                                                                                    |                                                                                                    |                                                                                                    |
|          | (* 0.00 KV 90 MA 25 MS 20 Axial 180.0 Oblique 180.0 Table 0.0                                                            | 0.0<br>0.0<br>Collimator 0.0                                                                              | $\textcircled{\scriptsize{0}}$ $\textcircled{\scriptsize{0}}$ $\textcircled{\scriptsize{0}}$ $\textcircled{\scriptsize{1}}$ $\textcircled{\scriptsize{1}}$<br>$\blacksquare$<br>$\bullet$ |
|          |                                                                                                    |                                                                                                    | 28-Jan-2022 17:37:23 (hr:min:sec)                                                                                                    |

Drücken Sie auf "Abfrage", um den Bericht zu generieren. ([Abbildung 0.4\)](#page-9-1)

*Abbildung 0.4: Überprüfung und Download des Berichts* 

<span id="page-9-1"></span>Um eine csv-Datei der Daten zu speichern, klicken Sie auf Download.